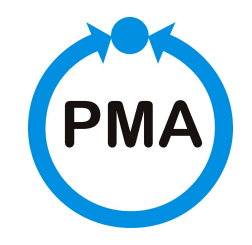

**PMA Prozeß- und Maschinen-Automation GmbH** 

# Modulares Reglersystem KS vario

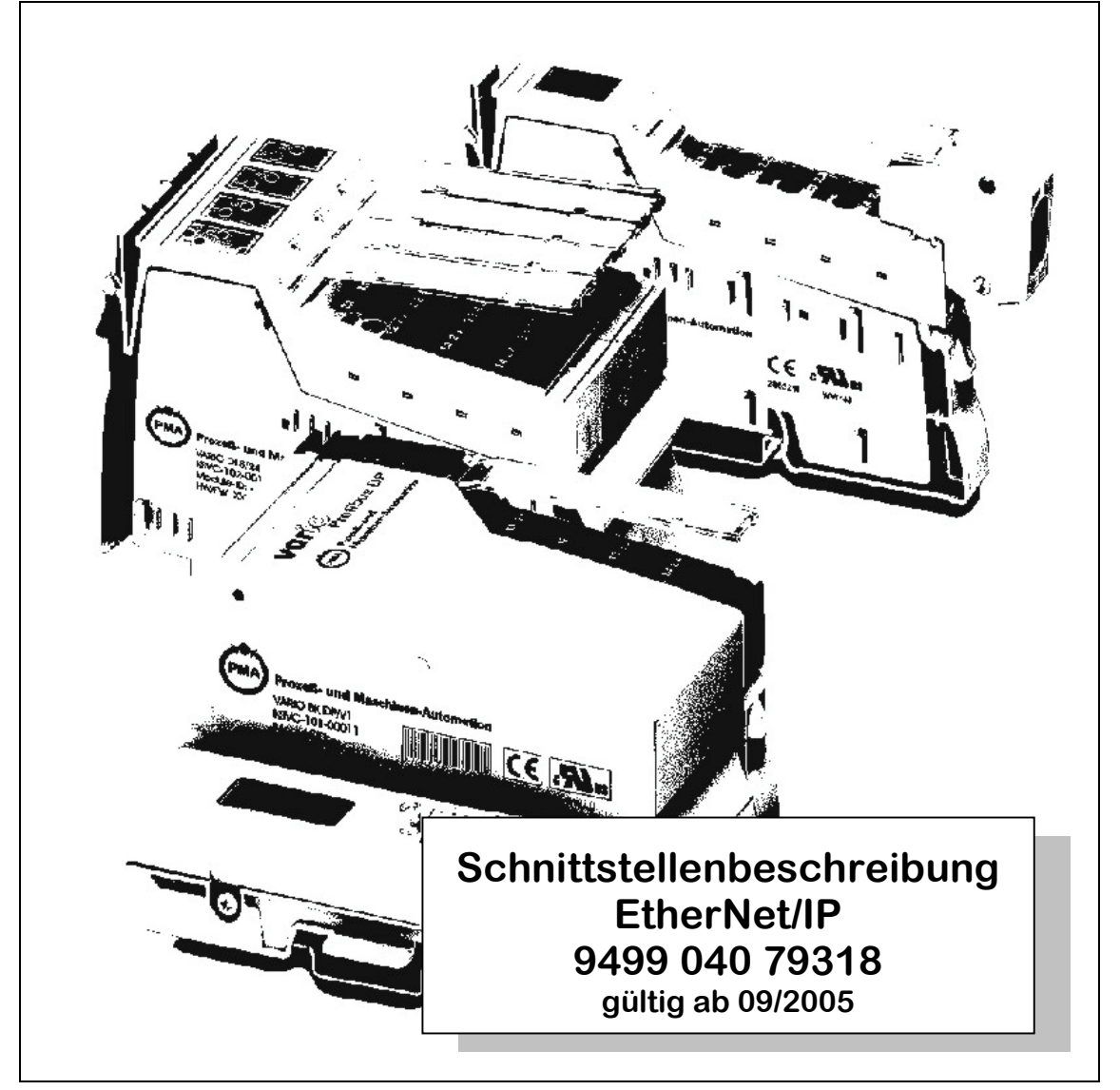

BlueControl® ist ein eingetragenes Warenzeichen der PMA Prozeß- und Maschinen-Automation GmbH

©PMA Prozeß- und Maschinen-Automation GmbH. Printed in Germany Alle Rechte vorbehalten. Ohne vorherige schriftliche Genehmigung ist der Nachdruck oder die auszugsweise fotomechanische oder anderweitige Wiedergabe dieses Dokumentes nicht gestattet.

Dies ist eine Publikation der PMA Prozeß- und Maschinen-Automation GmbH

Bei Änderungen erfolgt keine gesonderte Mitteilung.

PMA Prozeß- und Maschinen-Automation GmbH P.O. Box 31 02 29 D 34058 Kassel Germany

Einschränkung der Gewährleistung:

Es wird keine Gewähr für die vollständige Richtigkeit des Inhalts übernommen, da sich trotz aller Sorgfalt Fehler nie ganz vermeiden lassen. Für Hinweise sind wir jederzeit dankbar.

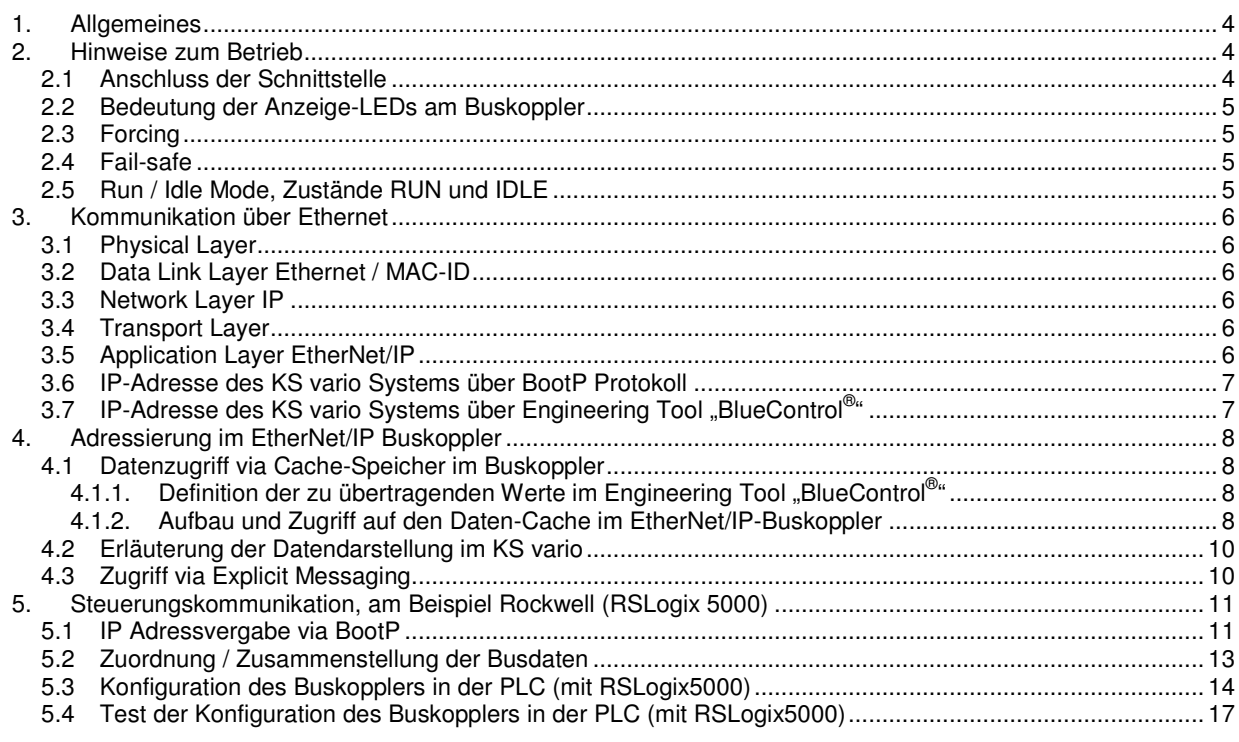

# **1. Allgemeines**

Das modulare Reglersystem KS vario erlaubt den Anschluss von verschiedenen Feldbusschnittstellen. Hierzu wird der jeweilige Buskoppler als Kopfstation für ein Reglersystem benutzt.

Über einen dieser Buskoppler wird über eine frontseitige Schnittstelle (RJ45-Stecker) das EtherNet/IP Protokoll unterstützt. Hierüber wird eine Übertragung aller Prozess-, Parameter- und Konfigurationsdaten ermöglicht. Diese Kommunikationsschnittstelle ermöglicht Verbindungen zu übergeordneten Steuerungen, Visualisierungstools etc..

Eine weitere, standardmäßig immer vorhandene Schnittstelle befindet sich auf den Reglerbausteinen KS vario. Diese vollwertige RS232 Schnittstelle dient dem Anschluss des BlueControl® Engineering-Tools, das auf einem PC abläuft.

#### **Übertragungsrate**

Der EtherNet/IP Buskoppler arbeitet als Kommunikationsadapter mit einer maximalen Übertragungsrate von 100Mbit.

#### **Kapazität**

Der EtherNet/IP Buskoppler ermöglicht bis zu 16 EtherNet/IP Verbindungen (Connections / Sessions) sowie eine Modbus-TCP Verbindung (Alternativanschluß BlueControl®).

## **2. Hinweise zum Betrieb**

#### **2.1 Anschluss der Schnittstelle**

Die physikalische Ethernet-Anbindung erfolgt über die frontseitige RJ45-Schnittstelle mit verdrillter Zweidrahtleitung (CAT5-Kabel, 8-pol mit RJ45 Verbindungstechnik). Als Physical Layer wird 10BaseT bzw. 100BaseT verwendet.

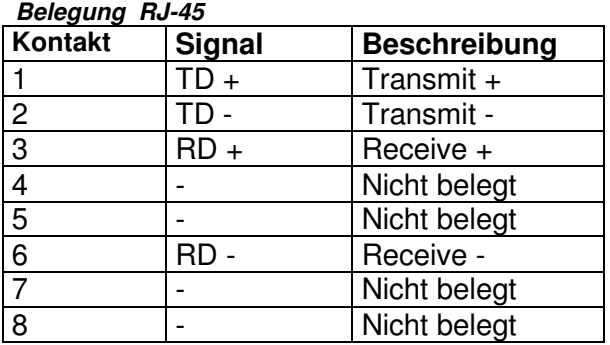

Grüne LED (Link Status):

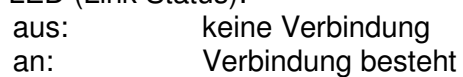

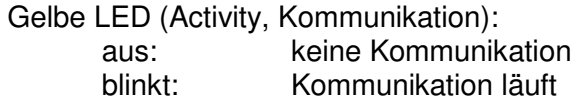

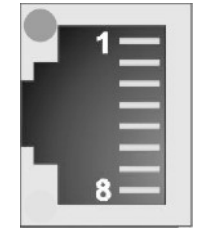

**Abbildung 1: Buchse für RJ45** 

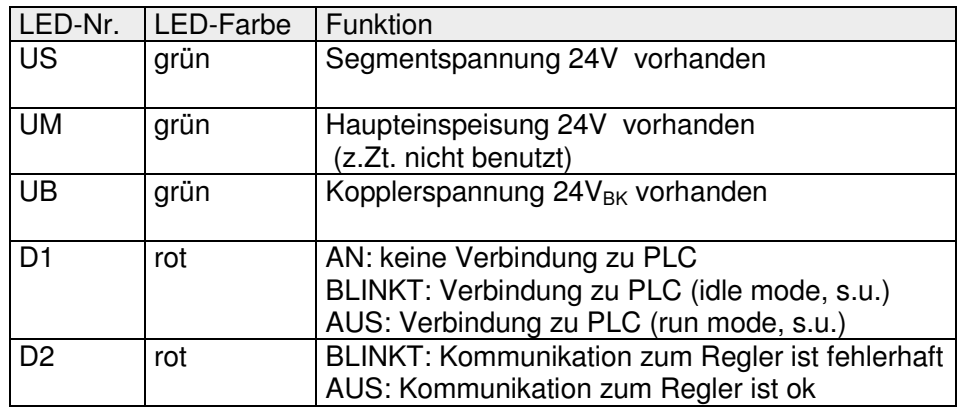

#### **2.2 Bedeutung der Anzeige-LEDs am Buskoppler**

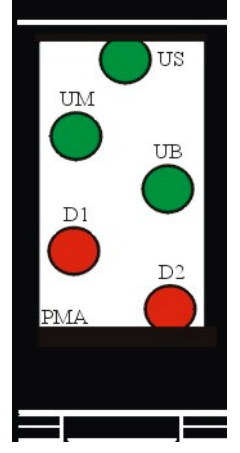

**Abbildung 2: LED's**

## **2.3 Forcing**

#### **Physikalische Ein- /Ausgänge**

Alle physikalischen Ein- und Ausgänge können über Ethernet überschrieben werden (konfigurierbar). Damit ist es z. B. möglich, den Istwert über Remote I/O (z. B. vario I/O-System) zu erfassen und über den Bus vorzugeben.

## **2.4 Fail-safe**

Bei Busfehlern oder PLC Idle-mode (s. u.) arbeitet das Gerät nach folgenden Regeln:

- geforcte analoge Eingänge werden auf FAIL gesetzt
- geforcte digitale Eingänge werden auf null gesetzt
- geforcte Ausgänge werden auf null gesetzt

## **2.5 Run / Idle Mode, Zustände RUN und IDLE**

Der EtherNet/IP Buskoppler unterstützt die Auswertung der RUN / IDLE Meldung via 32-bit Header gemäß CIP Spezifikation (Common Industrial Protocol Specification, Edition 2.1, Chapter 3-6.5).

Daraus folgt, dass von der PLC geschriebene Daten erst im Zustand RUN in den Regler übernommen werden. Beim Wechsel in den Zustand IDLE wird das Fail-safe Verhalten (s.o.) aktiviert.

# **3. Kommunikation über Ethernet**

## **3.1 Physical Layer**

Als Physical Layer wird 10BaseT bzw. 100BaseT (std. IEEE 802.3) verwendet.

## **3.2 Data Link Layer Ethernet / MAC-ID**

Ethernet transportiert Ethernet Pakete von einem Sender zu einem oder mehreren Empfängern ohne Quittung und ohne Wiederholung von verlorenen Paketen.

Sender und Empfänger von Ethernet Paketen werden über die MAC-ID adressiert. Die MAC-ID ist ein 6 Byte großer Ident Code, der eindeutig, d.h. für jedes Ethernet Gerät weltweit unterschiedlich ist. Die MAC-ID besteht aus zwei Teilen. Der erste Teil, d.h. die ersten 3 Byte, ist eine Herstellerkennung. Die Firma PMA GmbH verwendet die Kennung 00 0E 0D. Die nächsten 3 Byte werden durch den Hersteller vergeben und entsprechen einer Seriennummer, sie sind eindeutig. Die MAC-ID kann zum Beispiel für das BOOTP Protokoll zum Einstellen der IP-Adresse verwendet werden. Dafür wird ein Telegramm zum entsprechenden Knoten geschickt, der die Informationen wie Name oder IP-Adresse beinhaltet.

## **3.3 Network Layer IP**

Die Grundlage der Datenkommunikation ist das Internet Protokoll (IP). IP transportiert Datagramme von einem Teilnehmer zu einem anderen Teilnehmer im gleichen oder in einem anderen Netz und kümmert sich dabei um das Adress-Management (Finden und Zuordnen der MAC-IDs), die Segmentierung und die Pfadsuche (Routing).

## **3.4 Transport Layer**

Das auf IP aufsetzende Transmission Control Protocol TCP ist ein verbindungs-orientiertes Transport-Protokoll. Es umfasst Fehlererkennungs- und -behandlungsmechanismen. Verlorengegangene Telegramme werden wiederholt.

UDP ist ein verbindungsloses Transport-Protokoll. Es gibt keine Kontrollmechanismen beim Datenaustausch zwischen Sender und Empfänger. Dadurch resultiert eine schnellere Verarbeitungsgeschwindigkeit als zum Beispiel beim TCP. Eine Prüfung, ob das Telegramm angekommen ist, muss vom übergeordneten Protokoll durchgeführt werden.

# **3.5 Application Layer EtherNet/IP**

EtherNet/IP (EtherNet / Industrial Protocol) ist ein industrielles Kommunikationssystem für den Austausch von Anwendungsinformationen auf der Basis des CIP (Common Industrial Protocol). EtherNet/IP verwendet Standardtechniken von Ethernet und TCP/IP, um CIP-Objekte zu transportieren. EtherNet/IP unterstützt ein Produzent / Konsument (producer / consumer) – Modell für den Datenaustausch. Das Produzent / Konsument – Modell ermöglicht den Transport von Anwendungsdaten zwischen einem sendenden Gerät (Produzent) und vielen Empfängern (Konsumenten), ohne die Anforderung, dass an viele Zieladressen mehrfach gesendet werden muss (unter Verwendung der IP Multicast – Technik). Mehr Details finden sich in dem Dokument: "The CIP Network Library, Volume 2, EtherNet/IP Adaption of CIP".

## **3.6 IP-Adresse des KS vario Systems über BootP Protokoll**

Es besteht die Möglichkeit, die IP-Adresse und Subnetzmaske mit dem BootP Protokoll anzufordern. Nach dem Spannungseinschalten wird das BootP Protokoll immer dann ausgesendet, wenn keine eigene IP-Adresse bekannt ist. Bekannt sein heißt, dass diese IP-Adresse über das Engineering Tool "BlueControl®" vorgegeben wurde.

Hinweis: Ist eine IP-Adresse bekannt, erfolgt KEIN BootP nach PowerOn !

Siehe auch Kapitel 5, Seite 11: Steuerungskommunikation, am Beispiel Rockwell (RSLogix 5000).

#### 3.7 IP-Adresse des KS vario Systems über Engineering Tool "BlueControl<sup>®</sup>"

Die IP-Adresse (4 Byte) mit der Subnetzmaske (4 Byte) kann über das BlueControl® - Tool in den KS vario eingetragen werden, der diese Information an den Buskoppler während der Initialisierung überträgt. Wird die IP-Adresse über das Tool als "0.0.0.0" vorgegeben, so erkennt der Buskoppler dies als ungültige Adresse und die Adressanforderung über BootP wird aktiviert.

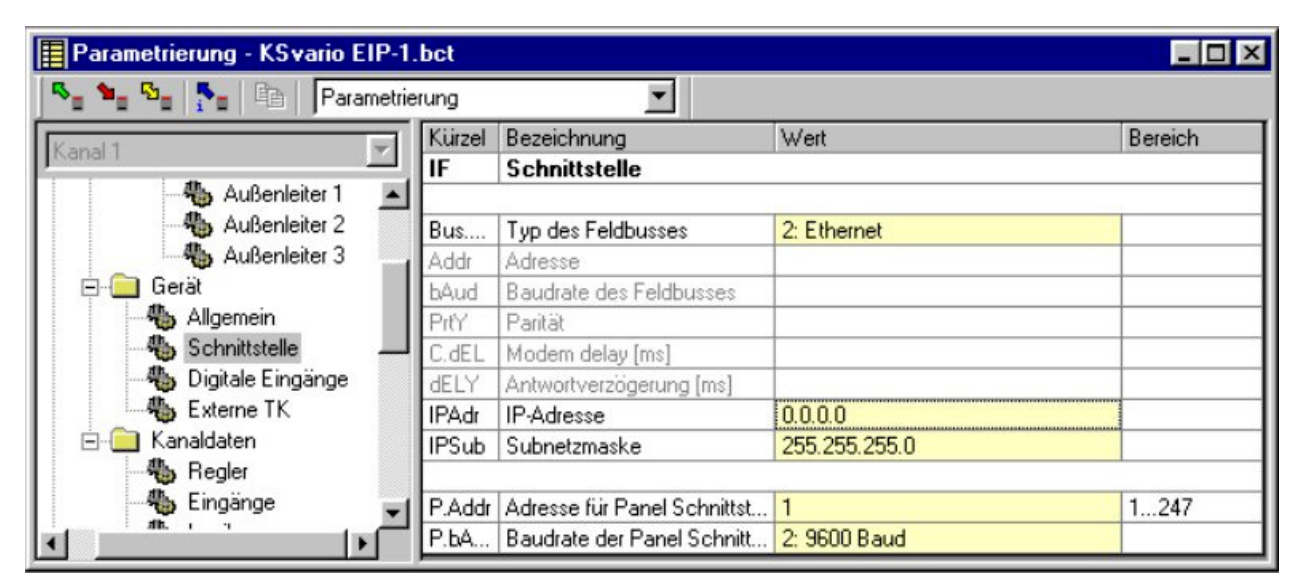

**Abbildung 3: Die Parametrierung der IP Adresse und der Subnetzmaske des KS vario.**

# **4. Adressierung im EtherNet/IP Buskoppler**

#### **4.1 Datenzugriff via Cache-Speicher im Buskoppler**

Beliebige Prozessdaten und Parameter können mit dem BlueControl® Tool im KS vario selektiert werden. Diese Daten werden ständig im Cache-Speicher des Buskopplers aktualisiert und umfassen einen maximalen Datenbereich von jeweils 1080 Worddaten im Write-Cache (Schreibbereich) und Read-Cache (Lesebereich).

#### **4.1.1.** Definition der zu übertragenden Werte im Engineering Tool "BlueControl®"

Im BlueControl® lassen sich die zu lesenden und zu schreibenden Daten auf 2 Arten auswählen:

- Bis zu maximal 120 beliebige Parameter und Prozessdaten von beliebigen Kanälen zum Schreiben, sowie maximal 120 zum Lesen. Die Positionierung bestimmt die Reihenfolge in der Übertragung.
- Zusätzlich oder alternativ können für alle Kanäle gemeinsam bis zu jeweils 32 beliebige Parameter und Prozessdaten ausgewählt werden. So können mit der Auswahl einer Date z. B. die Istwerte von allen Kanälen (max. 30) übertragen werden. Ingesamt können somit bis zu 960 Schreib- und 960 Lesedaten definiert werden (32 Daten x 30 Kanäle).

Diese ausgewählten Daten (maximal 1080 Schreib- und 1080 Lesedaten) stehen im Buskoppler als Cache-Speicher in der im BlueControl® definierten Reihenfolge zur Verfügung. Die jeweiligen Indizes bzw. Offsets der einzelnen Daten werden über das BlueControl® - Tool angezeigt bzw. können ausgedruckt werden.

#### **4.1.2. Aufbau und Zugriff auf den Daten-Cache im EtherNet/IP-Buskoppler**

Die grundsätzliche Struktur von Write- und Read-Cache ist identisch und sieht wie folgt aus:

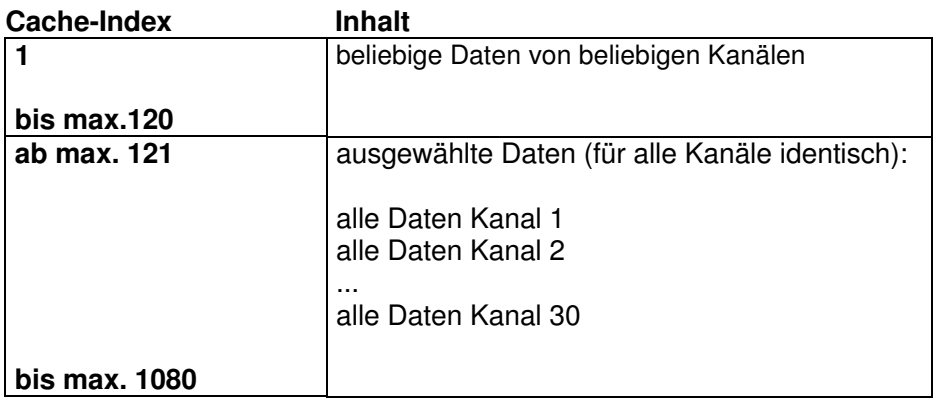

**Hinweis: Cache-Daten werden, unabhängig von der internen Verarbeitung (INT / REAL), immer im 16-bit (Word) Format übertragen (REAL als konvertierte FixPoint1).**

#### **Limitierung durch EtherNet/IP Protokoll:**

Bedingt durch die maximale "Connection Size" (502 Byte) des CIP Forward Open Befehls können mit einer EtherNet/IP Verbindung (Session) maximal 250 "Busdaten (lesen)" und **248 "Busdaten (schreiben)" aus dem Cache übertragen werden. D.h. Cache-Daten mit größeren Indizes werden nicht übertragen !**

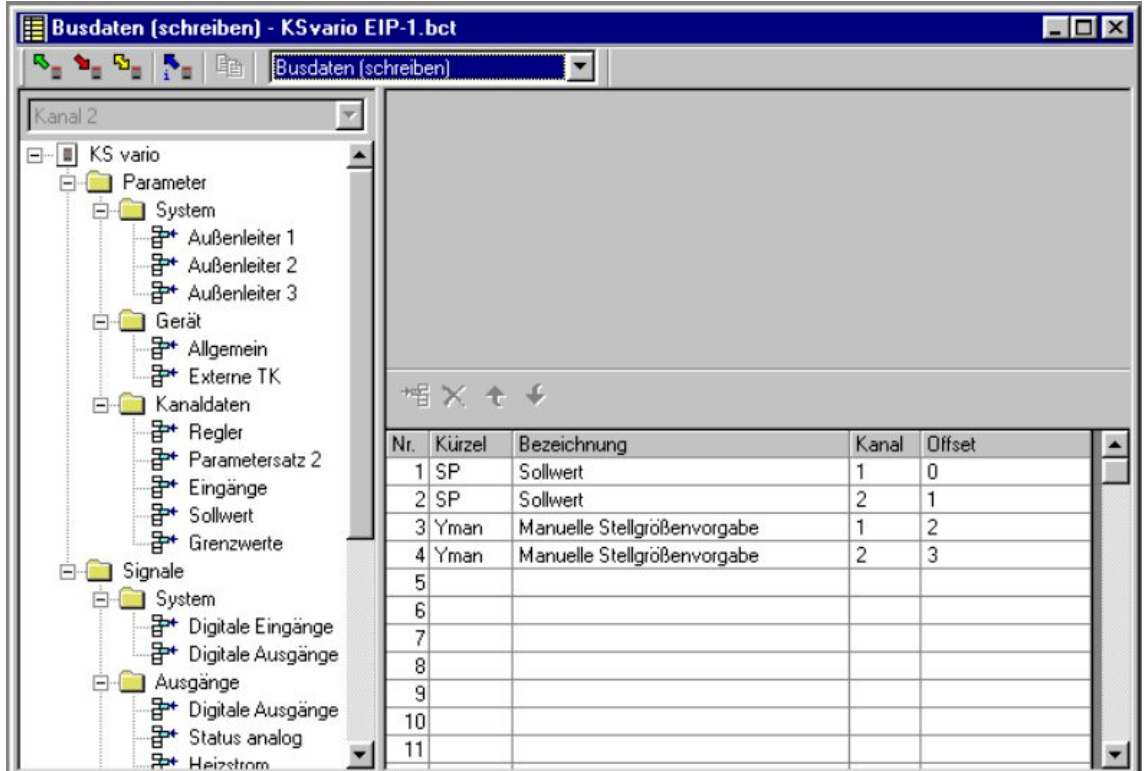

**Abbildung 4: Beispielhaft erfolgt hier die Konfiguration von 4 Daten (je 16 Bit) als Empfangsdaten.**

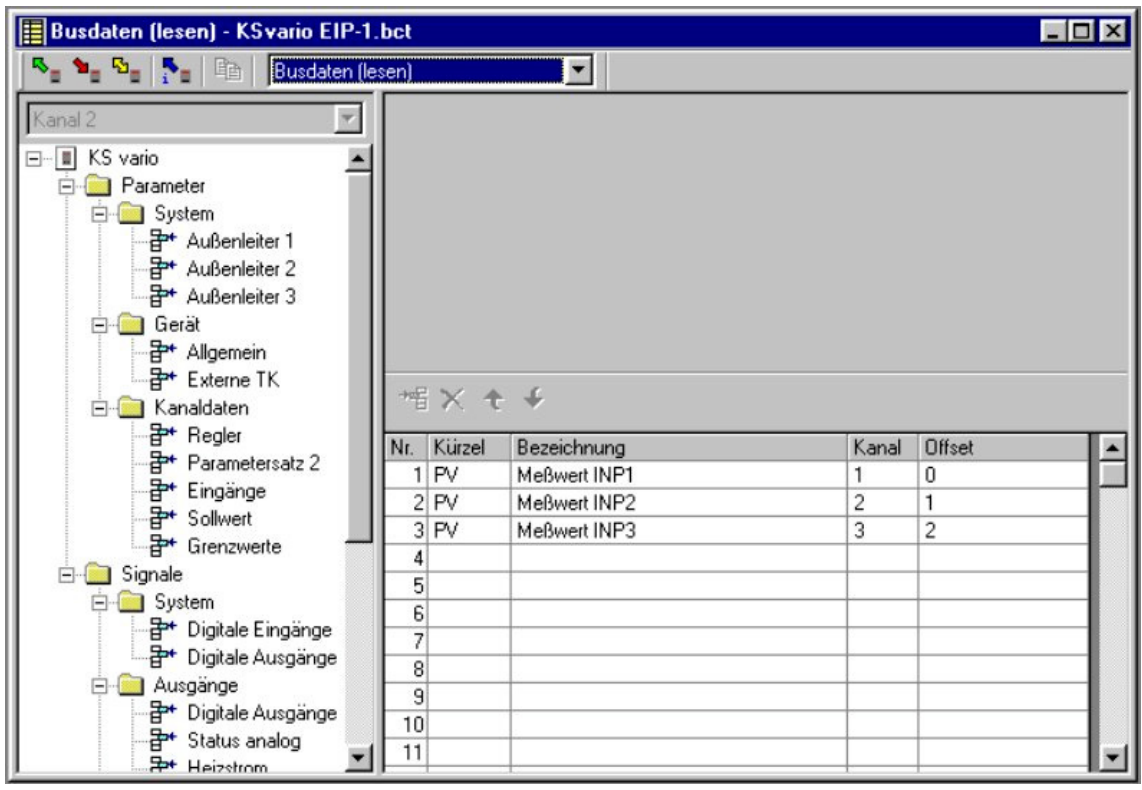

**Abbildung 5: Hier ist beispielhaft die Konfiguration von 3 Daten als Sendedaten gezeigt.**

#### **4.2 Erläuterung der Datendarstellung im KS vario**

#### **Übertragbare Werte:**

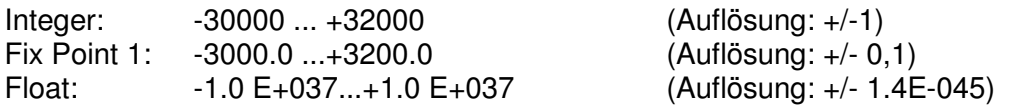

Folgende Sonderwerte sind bei der Übertragung im Integerformat definiert:

-31000 Fail-Signal (z. B. bei offenem Eingang) -32000 Die Funktion ist abgeschaltet. -32500 ungültiger Cache-Wert (nicht konfiguriert)

Hinweis: Statt des Wertes "-32500" kann auch die "0" erscheinen, wenn die Anzahl der Empfangsdaten "Busdaten(schreiben)" größer ist als die Anzahl der Sendedaten "Busdaten (lesen)".

#### **4.3 Zugriff via Explicit Messaging**

Die Daten (-Objekte) des KS vario sind in der Parametertabelle (9499-040-72918) beschrieben. Der selektive Zugriff auf ein einzelnes Objekt erfolgt über die CIP spezifische Adressierung mit "Klasse, Instanz, Attribute". Die mit BlueControl® generierbare Downloadliste liefert die Adresszuordnung der im Engineering verwendeten Daten (-Objekte).

Die Realisierung des "Explicit Message" Zugriffs ist abhängig von der verwendeten PLC Programmierumgebung (z. B. "MSG Command" bei Rockwell RSLogix 5000) und wird hier nicht näher beschrieben.

# **5. Steuerungskommunikation, am Beispiel Rockwell (RSLogix 5000)**

**Quickstart für die Kommunikation mit einer Steuerung**

## **5.1 IP Adressvergabe via BootP**

Wenn keine gültige IP-Adresse in BlueControl® eingestellt wurde (siehe Kapitel 3.7, Seite 7: IP-Adresse des KS vario Systems über Engineering Tool "BlueControl®"), muss die Vergabe über einen BootP Server erfolgen. Dazu eignet sich z. B. der Rockwell BootP/DHCP Server. Der EtherNet/IP Buskoppler sendet hierzu zyklisch BootP Requests aus.

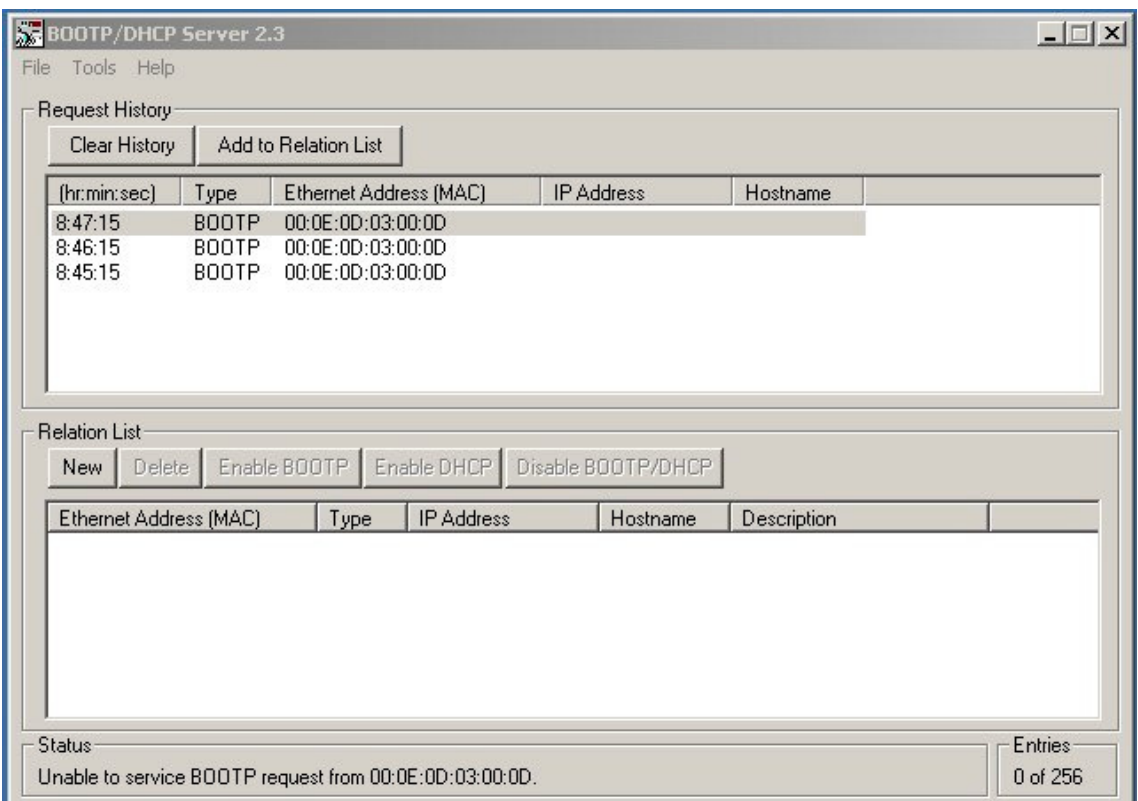

**Abbildung 6: Der BootP Server zeigt die zyklischen Requests (hier EtherNet/IP Buskoppler) mit der zugehörigen MAC-ID an.**

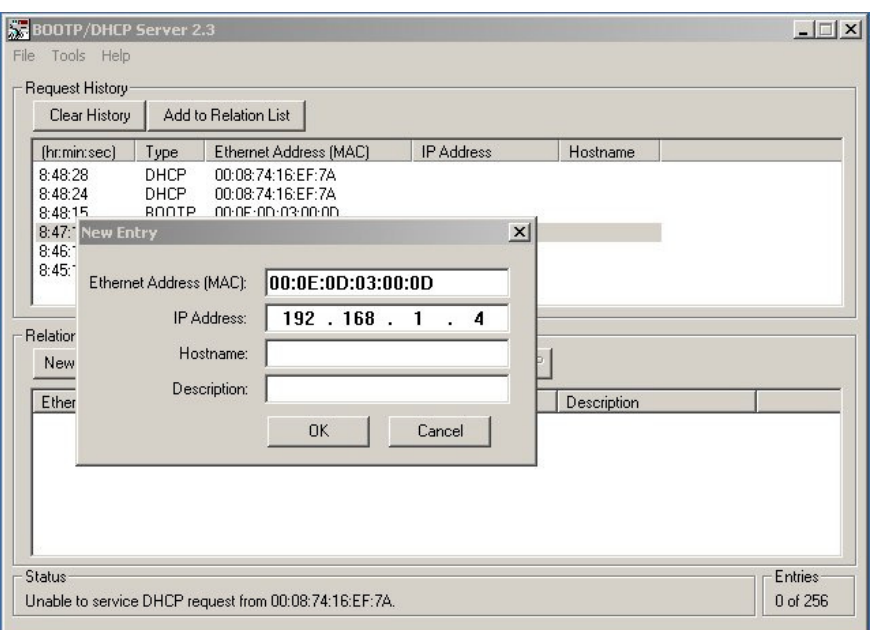

**Abbildung 7: Durch Doppelklick (bzw. rechte Maustaste Add to Relation List) auf die gewünschte MAC-ID gelangt man in den Eingabedialog. Hier wird die zugeordnete IP-Adresse eingegeben.**

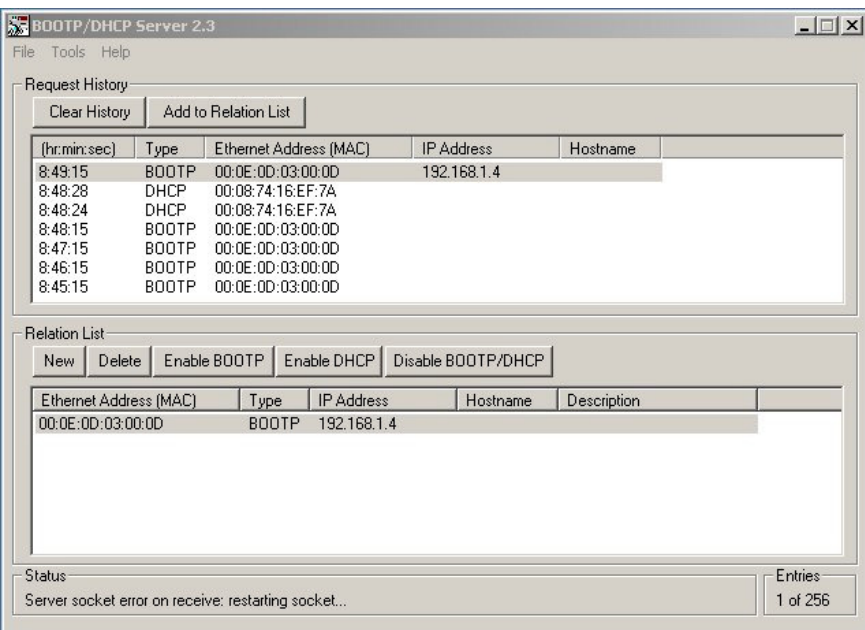

**Abbildung 8: Die Zuordnung kann anschließend in der Relation List verifiziert werden. (Der Rockwell Server bietet die Möglichkeit der Speicherung der Zuordnungsliste.) Der nächste BootP Request des Buskopplers wird gemäß der Einstellungen bedient (siehe Request History).**

**Wichtig: Beim nächsten PowerOff/On erfolgt wieder ein BootP Request, d. h. es muss ein BootP Server parallel laufen !**

**Alternative (Empfehlung): Dauerhafte Einstellung der IP-Adresse durch Konfiguration mit Blue-Control® .**

## **5.2 Zuordnung / Zusammenstellung der Busdaten**

Die für die Applikation notwendigen Sende- und Empfangsdaten sind mit BlueControl® leicht zusammenzustellen (siehe Kapitel 4.1.1, Seite 8: Definition der zu übertragenden Werte im Engineering Tool "BlueControl®").

|                            | Gerät     | Kanal 1  | Kanal 2  | Kanal 3 | Kanal 4     |    |
|----------------------------|-----------|----------|----------|---------|-------------|----|
| $\Box$ Ubersicht           |           |          |          |         |             |    |
| <b>Istwert</b>             |           | 200.1    | 200.2    | FAIL    | <b>EAIL</b> |    |
| Interner Sollwert          |           | 0.00     | 0.00     | 234.0   | 320.1       | 32 |
| <b>Effektiver Sollwert</b> |           | 0.00     | 0.00     | 234.0   | 320.1       | 32 |
| Regelabweichung            |           |          |          |         |             |    |
| Stellgröße                 |           | $-100.0$ | $-100.0$ | 0.0     | 0.0         | O. |
| Handbetrieb                |           |          |          |         |             |    |
| 2. Sollwert                |           |          |          |         |             |    |
| Regler aus                 |           |          |          |         |             |    |
| Boost                      |           |          |          |         |             |    |
| Gradient aktiv             |           |          |          |         |             |    |
| Anfahrschaltung aktiv      |           |          |          |         |             |    |
| Alle Kanäle Automatik      |           |          |          |         |             |    |
| Alle Kanäle ausschalten    |           |          |          |         |             |    |
| Cofillator Collinest       | in ablic. |          |          |         |             |    |

**Abbildung 9: Nach Setzen der Werte 1200, 1100, 1000 in der PLC und dem Wechsel in den Zustand RUN (run mode) erscheinen die Sollwerte auch in BlueControl® . Siehe dazu die Abbildung 10, Seite 13. Allerdings nicht bei Kanal 3, da dieser am Eingang ein FAIL-Signal meldet.**

|                            | Gerät    | Kanal 1  | Kanal 2  | Kanal 3     | Kanal 4 |    |
|----------------------------|----------|----------|----------|-------------|---------|----|
| $\Box$ Übersicht           |          |          |          |             |         |    |
| <b>Istwert</b>             |          | 200.1    | 200.0    | <b>FAIL</b> | FAIL    |    |
| <b>Interner Sollwert</b>   |          | 120.0    | 110.0    | 234.0       | 320.1   | 32 |
| <b>Effektiver Sollwert</b> |          | 120.0    | 110.0    | 234.0       | 320.1   | 32 |
| Regelabweichung            |          |          |          |             |         |    |
| Stellgröße                 |          | $-100.0$ | $-100.0$ | 0.0         | 0.0     | 0. |
| Handbetrieb                |          |          |          |             |         |    |
| 2. Sollwert                |          |          |          |             |         |    |
| Regler aus                 |          |          |          |             |         |    |
| Boost                      |          |          |          |             |         |    |
| Gradient aktiv             |          |          |          |             |         |    |
| Anfahrschaltung aktiv      |          |          |          |             |         |    |
| Alle Kanäle Automatik      |          |          |          |             |         |    |
| Alle Kanäle ausschalten    |          |          |          |             |         |    |
| Cofiletor Collinest        | in-letin |          |          |             |         |    |

**Abbildung 10: OnlineMode des BlueControl® Engineering-Tools**

## **5.3 Konfiguration des Buskopplers in der PLC (mit RSLogix5000)**

Der Buskoppler muss innerhalb des PLC-Projektes als neues Modul integriert und konfiguriert werden. Eingetragen wird er unter dem Menüpunkt "I/O Konfiguration".

**Abbildung 11: Zuerst muss unter "I/O-Configuration" die zugehörige Ethernet-Bridge (hier 1788-ENBT) ausgewählt werden. Dann kann durch einen rechte-Maus-Klick im Kontextmenü die Auswahl "New Module" selektiert werden.**

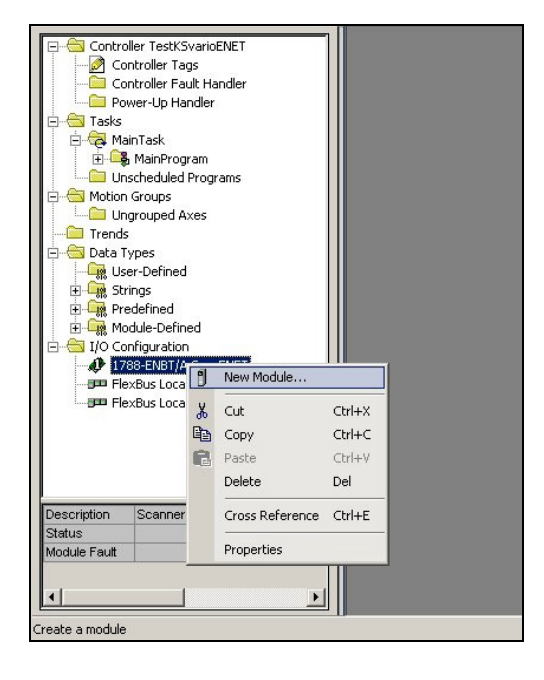

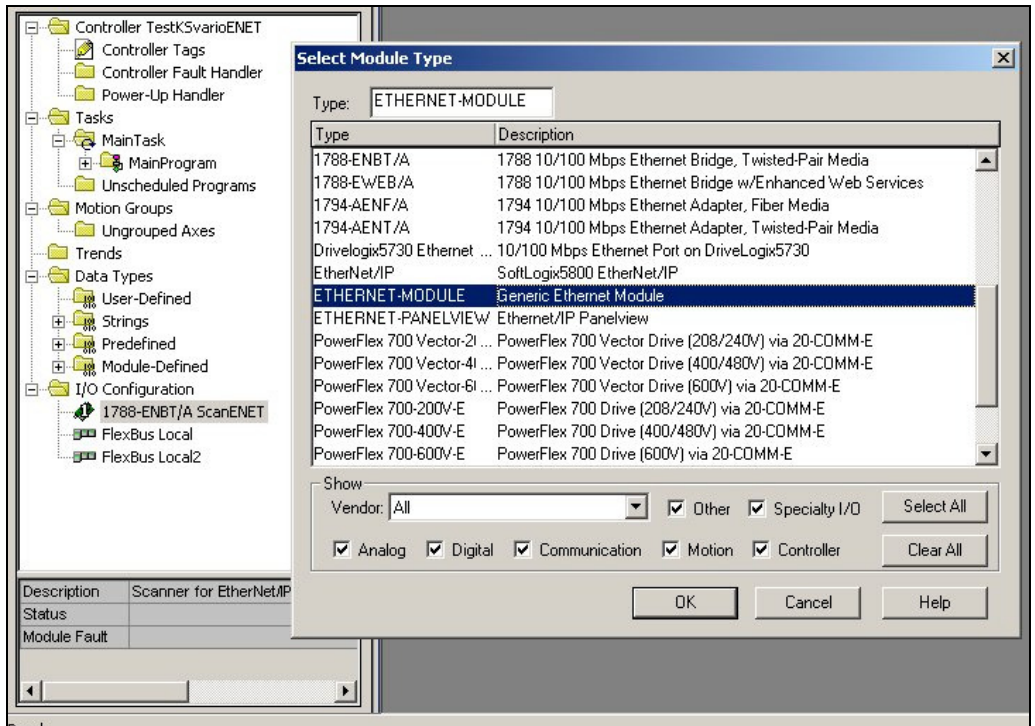

Abbildung 12: Danach erfolgt die Auswahl des "Generic Ethernet Module". Unter diesem Modultyp werden alle "nicht Rockwell" Module eingetragen.

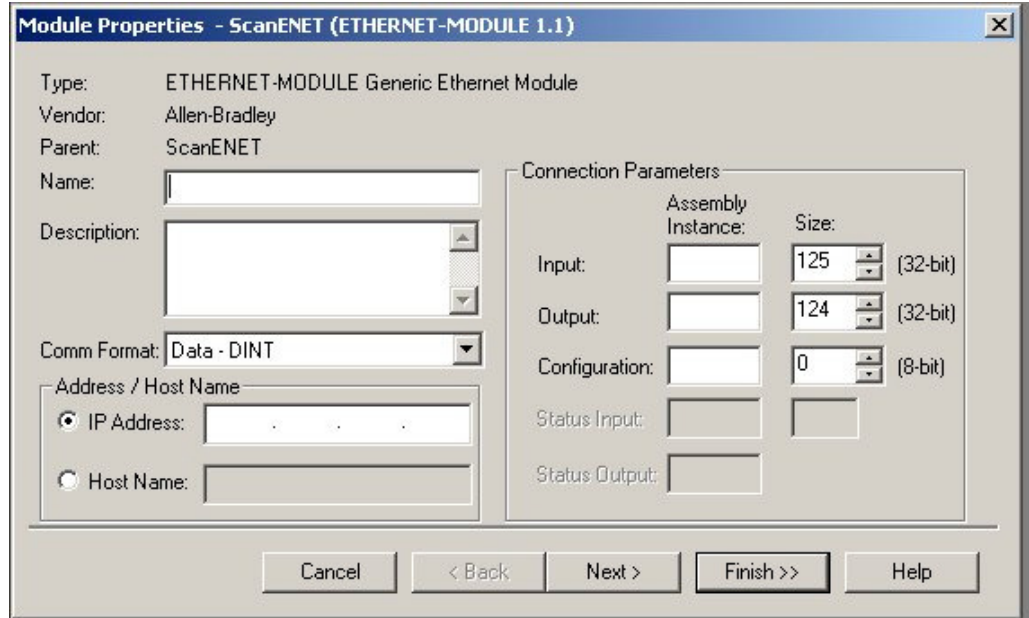

Abbildung 13: Es öffnet sich das "Module Properties"-Fenster, in dem die folgenden Eingaben **notwendig sind: Name, Comm-Format, IP-Address, Connection Parameters.**

#### **!!! Wichtig: Das Comm-Format auf Data – INT umstellen (16-bit)**

(nach "Finish" sind diese Einstellungen nicht mehr änderbar !!!).

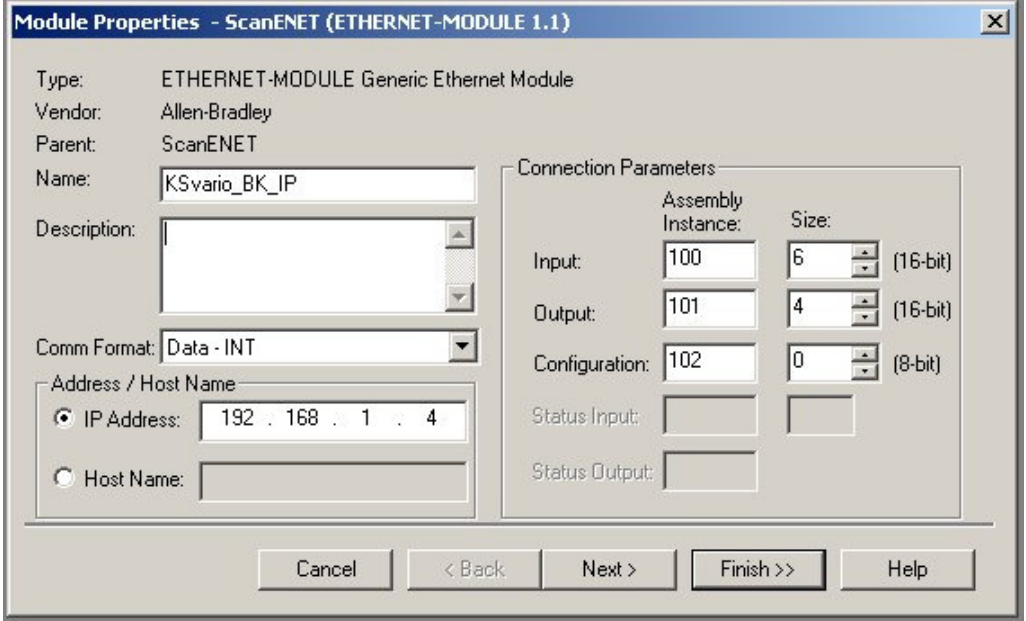

**Abbildung 14: Die Anzahl der Daten (Input / Output Size) sollte den mit BlueControl® zusammengestellten Werten entsprechen (Configuration Size: 0)! Hier bewusst NICHT erfolgt, damit später einige Details besser sichtbar werden.**

Weiterschalten mit "Next >" (nicht "Finish >>")!

**Hinweis: Der Buskoppler benutzt keine Assembly Instanzen, da alles via BlueControl® quasi dynamisch eingestellt werden kann. Es müssen hier aber Werte eingegeben werden (hier 100, 101, 102 für herstellerspezifische Instanzen).**

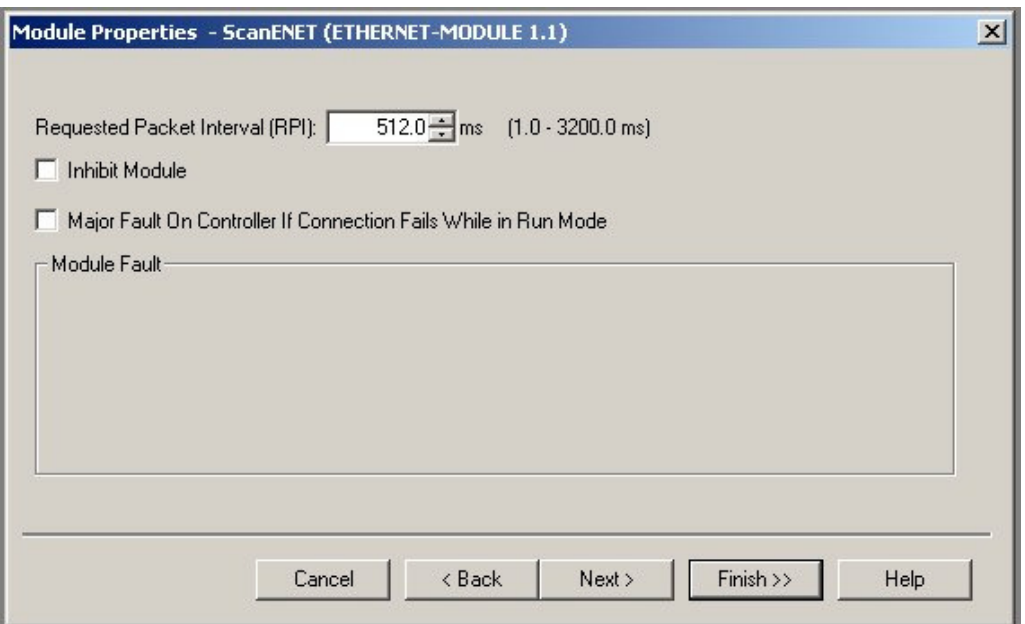

**Abbildung 15: Die RPI (Requested Packet Interval) – Einstellung bestimmt das Kommunikations-Intervall zwischen PLC und Buskoppler. (Hinweis: Werte unter 100ms sind nicht sinnvoll.)**

**Hier existiert momentan (09/2005) ein Fehler in der Rockwell Software: Eingegebene Werte werden immer auf die nächst kleinere 2-er Potenz abgerundet! Das heißt bei einer Einstellung von 500 ergibt sich real eine RPI von 256ms !!!**

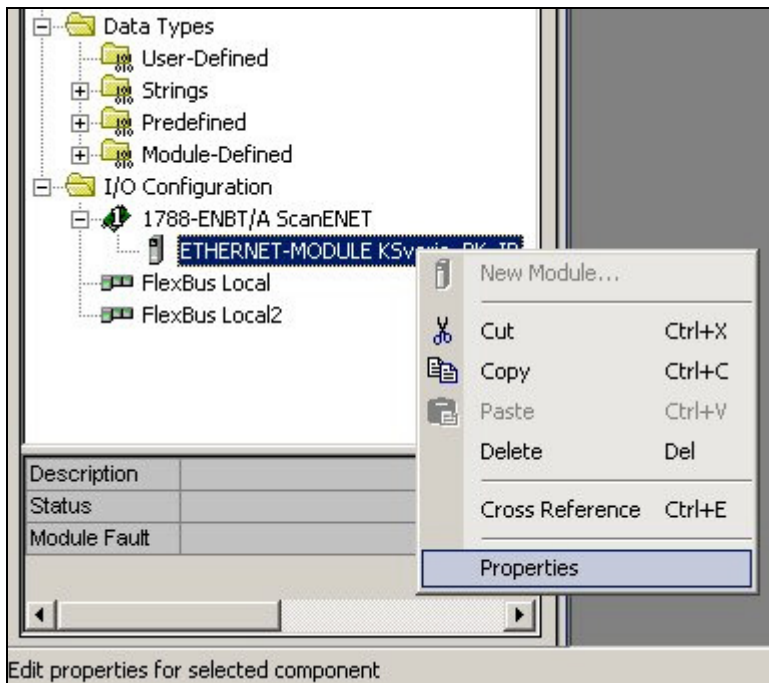

**Abbildung 16: Das neue Modul befindet sich unter dem Menüpunkt I/O Configuration. Über das Kontextmenü (rechte Maustaste) und Eigenschaften ("Properties") kommt man in die Übersicht des nächsten Fensters. Hier können die I/O-Anzahl (Size) sowie die IP-Adresse kontrolliert und modifiziert werden.**

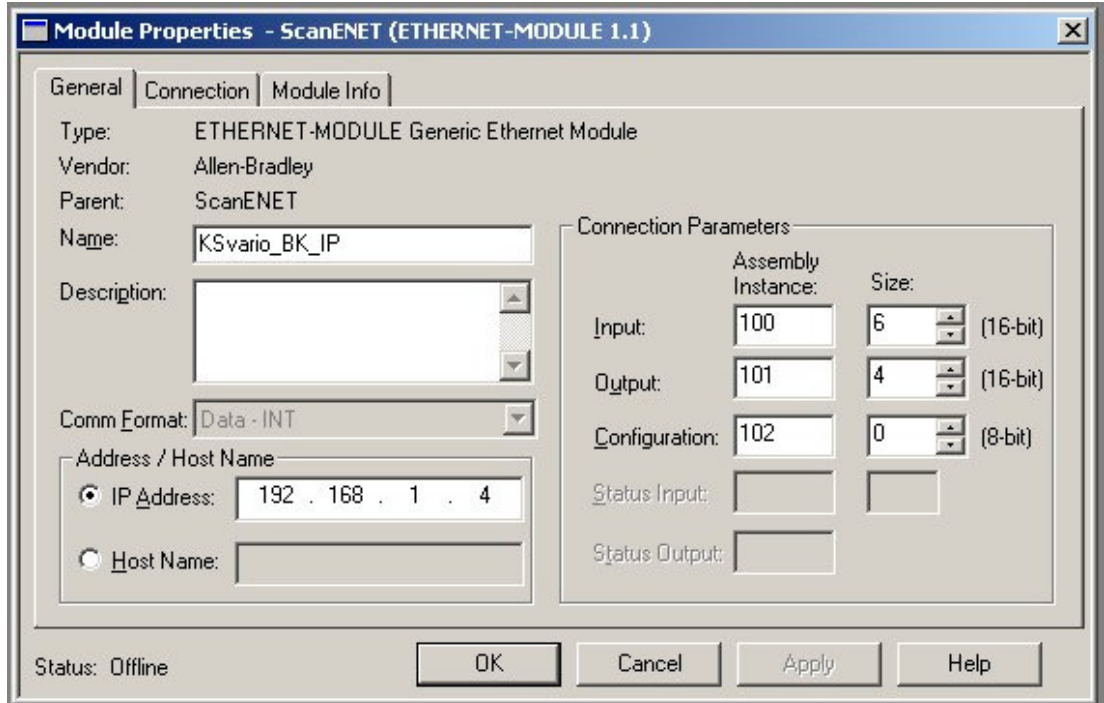

**Abbildung 17: Übersicht über die aktuellen Einstellungen, mit Änderungsmöglichkeit! (Beachte:** das Comm-Fomat kann nicht mehr geändert werden!) Die RPI kann unter "Connection" geändert **werden.**

## **5.4 Test der Konfiguration des Buskopplers in der PLC (mit RSLogix5000)**

Zum Debuggen und Testen kann nach dem Download des modifizierten Programms über die Controller Tags auf die Daten zugegriffen werden.

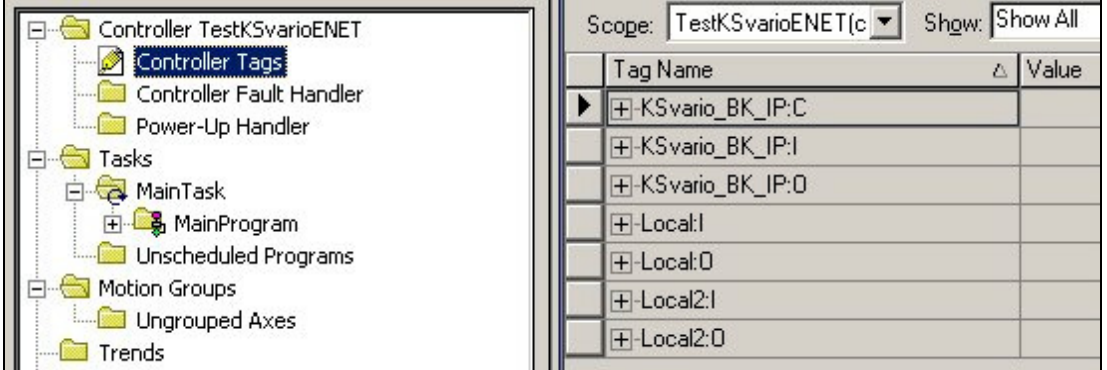

**Abbildung 18: Nach dem Programm Download und Doppelklick auf die Controller Tags ergibt sich bei der Auswahl von "Monitor Tags" das folgende Bild mit den zuvor konfigurierten Input (I) und Output (O) Daten:**

| Controller Tags - TestKSvarioENET(controller) |                         |                |                      | $\Box$        |
|-----------------------------------------------|-------------------------|----------------|----------------------|---------------|
| Scope: TestKSvarioENET(c   Show: Show All     | $\blacktriangledown$    | Sort: Tag Name |                      |               |
| Tag Name                                      | △ Value<br>$\leftarrow$ | Force Mask     | $\leftarrow$ Style   | Type          |
| 田-KSvario_BK_IP:C                             | $\{\ldots\}$            | $\{\ldots\}$   |                      | AB:ETHERNET   |
| □-KSvario_BK_IP:I                             | $\{\ldots\}$            | $\{\ldots\}$   |                      | AB:ETHERNET   |
| E-KSvario_BK_IP:I.Data                        | $\{\ldots\}$            |                | $\{\ldots\}$ Decimal | INT[6]        |
| F-KSvario_BK_IP:I.Data[0]                     | 0                       |                | Decimal              | <b>INT</b>    |
| FI-KSvario_BK_IP:I.Data[1]                    | $\Omega$                |                | Decimal              | <b>INT</b>    |
| H-KSvario_BK_IP:I.Data[2]                     | $\overline{0}$          |                | Decimal              | INT           |
| FI-KSvario_BK_IP:I.Data[3]                    | $\mathbf 0$             |                | Decimal              | <b>INT</b>    |
| H-KSvario_BK_IP:I.Data[4]                     | 0                       |                | Decimal              | INT           |
| FI-KSvario BK IP:I.Data[5]                    | $\mathbf 0$             |                | Decimal              | INT           |
| I—I-KSvario BK IP:0                           | $\{\ldots\}$            | $\{\ldots\}$   |                      | AB:ETHERNET   |
| FI-KSvario BK IP:0.Data                       | $\{\ldots\}$            |                | $\{\ldots\}$ Decimal | INT[4]        |
| F-KSvario_BK_IP:0.Data[0]                     | 0                       |                | Decimal              | <b>INT</b>    |
| Fl-KSvario BK IP:0.Data[1]                    | 0                       |                | Decimal              | <b>INT</b>    |
| H-KSvario_BK_IP:0.Data[2]                     | 0                       |                | Decimal              | INT           |
| F-KSvario_BK_IP:0.Data[3]                     | n                       |                | Decimal              | <b>INT</b>    |
| <b>T-Local:</b>                               | $\{\ldots\}$            | $\{\ldots\}$   |                      | AB:1794 AVB 8 |
| 田-Local:0                                     | $\{ \ldots \}$          | $\{\ldots\}$   |                      | AB:1794_AVB_8 |
| +-Local2:I                                    | $\{\ldots\}$            | $\{\ldots\}$   |                      | AB:1794 AVB 8 |
| F-Local2:0                                    | $\{\ldots\}$            | $\{\ldots\}$   |                      | AB:1794 AVB 8 |
| <b>Monitor Tags / Edit Tags</b>               | $\left  \right $        |                |                      |               |

**Abbildung 19: Übersicht Monitor Tags über die I/O-Daten (Offline-Mode)**

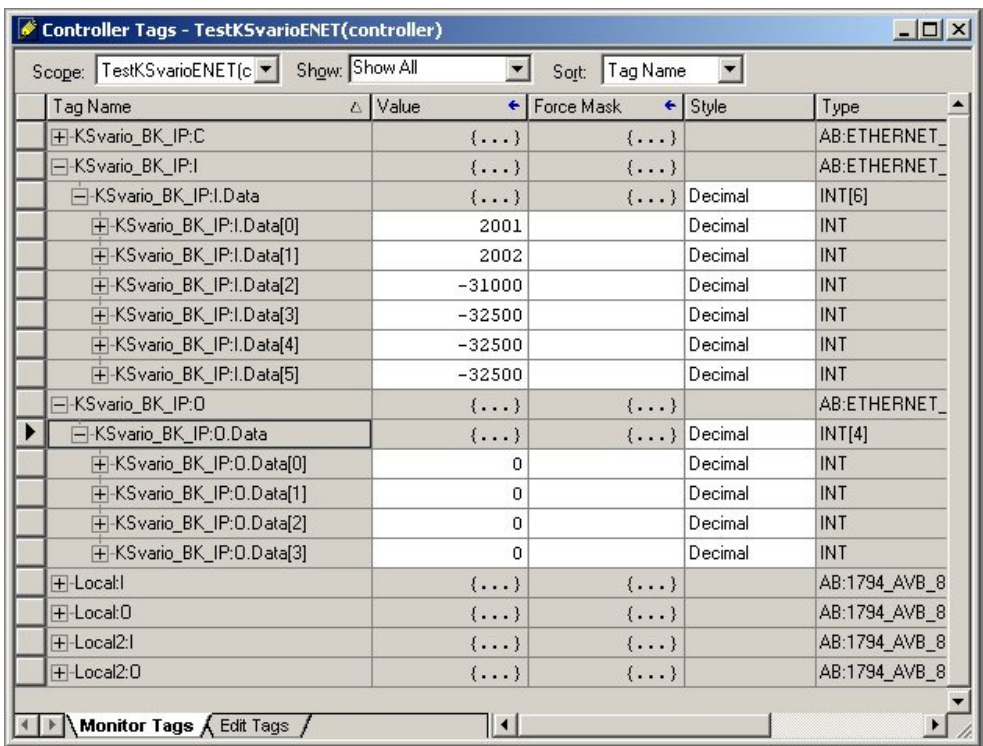

**Abbildung 20: Im Online Mode (PLC: Idle) werden bereits die Input-Daten zyklisch gelesen. Data[0] und Data[1] (2001/2002) liefern die Fixpoint – Werte von Input 1 und 2 mit 200,1 bzw. 200,2 !**

**Data[2] liefert –31000 für FAIL. Data[3] bis Data[5] liefern –32500, da hier im Cache nichts definiert wurde (undefined Entry).**

| Controller Tags - TestKSvarioENET(controller)<br>Show: Show All<br>Scope: TestKSvarioENET(c ▼ |                                     | Sort: Tag Name | ▼                    | $ \Box$ $\times$ |
|-----------------------------------------------------------------------------------------------|-------------------------------------|----------------|----------------------|------------------|
| Tag Name                                                                                      | △ Value<br>٠                        | Force Mask     | $\leftarrow$ Style   | Type             |
| <b>H-KSvario_BK_IP:C</b>                                                                      | $\{\ldots\}$                        | $\{\ldots\}$   |                      | AB:ETHERNET      |
| -KSvario_BK_IP:I                                                                              | $\{\ldots\}$                        | $\{\ldots\}$   |                      | AB:ETHERNET      |
| F-KSvario BK IP:I.Data                                                                        | $\{ \ldots \}$                      |                | $\{\ldots\}$ Decimal | INT[6]           |
| FI-KSvario BK_IP:I.Data[0]                                                                    | 2001                                |                | Decimal              | <b>INT</b>       |
| H-KSvario_BK_IP:I.Data[1]                                                                     | 2000                                |                | Decimal              | INT              |
| 田-KSvario BK IP:I.Data[2]                                                                     | $-31000$                            |                | Decimal              | INT              |
| F-KSvario BK IP:I.Data[3]                                                                     | $-32500$                            |                | Decimal              | INT              |
| H-KSvario_BK_IP:I.Data[4]                                                                     | $-32500$                            |                | Decimal              | <b>INT</b>       |
| FI-KSvario BK IP:I.Data[5]                                                                    | $-32500$                            |                | Decimal              | <b>INT</b>       |
| -KSvario BK IP:0                                                                              | $\{\ldots\}$                        | $\{\ldots\}$   |                      | AB:ETHERNET      |
| ⊟-KSvario_BK_IP:0.Data                                                                        | $\{\ldots\}$                        |                | $\{\ldots\}$ Decimal | INT[4]           |
| FI-KSvario BK IP:0.Data[0]                                                                    | 1200                                |                | Decimal              | <b>INT</b>       |
| H-KSvario BK IP:0.Data[1]                                                                     | 1100                                |                | Decimal              | INT              |
| FI-KSvario BK IP:0.Data[2]                                                                    | 1000                                |                | Decimal              | INT              |
| F-KSvario BK IP:0.Data[3]                                                                     | $\blacktriangledown$<br>$\mathbf 0$ |                | Decimal              | INT              |
| <b>T-Local:</b>                                                                               | $\{\ldots\}$                        | $\{\ldots\}$   |                      | AB:1794 AVB 8    |
| 田-Local:0                                                                                     | $\{\ldots\}$                        | $\{\ldots\}$   |                      | AB:1794 AVB 8    |
| T-Local2:I                                                                                    | $\{\ldots\}$                        | $\{\ldots\}$   |                      | AB:1794 AVB 8    |
| 田-Local2:0                                                                                    | $\{ \ldots \}$                      | $\{\ldots\}$   |                      | AB:1794 AVB 8    |
| <b>Monitor Tags <math>\bigwedge</math> Edit Tags</b> $\bigwedge$                              | $\vert \cdot \vert$                 |                |                      |                  |

**Abbildung 21: Wenn die zu schreibenden Werte (hier z. B. 120,0; 110,0; und 100,0 als Sollwerte) eingegeben werden und die PLC auf RUN geschaltet wird (run mode), dann erfolgt auch die zyklische Übertragung der Schreib-Daten. Dies sieht man im BlueControl® OnlineMode, siehe Abbildung 22, Seite 19.**

|                            | Gerät     | Kanal 1  | Kanal 2  | Kanal 3 | Kanal 4 |    |
|----------------------------|-----------|----------|----------|---------|---------|----|
| $=$ Übersicht              |           |          |          |         |         |    |
| <b>Istwert</b>             |           | 200.1    | 200.0    | FAIL    | FAIL    |    |
| <b>Interner Sollwert</b>   |           | 120.0    | 110.0    | 234.0   | 320.1   | 32 |
| <b>Effektiver Sollwert</b> |           | 120.0    | 110.0    | 234.0   | 320.1   | 32 |
| Regelabweichung            |           |          |          |         |         |    |
| Stellgröße                 |           | $-100.0$ | $-100.0$ | 0.0     | 0.0     | Ū. |
| Handbetrieb                |           |          |          |         |         |    |
| 2. Sollwert                |           |          |          |         |         |    |
| Regler aus                 |           |          |          |         |         |    |
| Boost                      |           |          |          |         |         |    |
| Gradient aktiv             |           |          |          |         |         |    |
| Anfahrschaltung aktiv      |           |          |          |         |         |    |
| Alle Kanäle Automatik      |           |          |          |         |         |    |
| Alle Kanäle ausschalten    |           |          |          |         |         |    |
| Cofillator Collinson       | in abbies |          |          |         |         |    |

**Abbildung 22: BlueControl® OnlineMode**

© PMA Prozeß- und Maschinen-Automation GmbH<br>Postfach 310 229, D - 34058 Kassel<br>Printed in Germany 9499 040 69918 (08/2005) Bei Änderungen erfolgt keine Mitteilung. Postfach 310 229, D - 34058 Kassel Sous réserve de modifications sans avis préalable Printed in Germany 9499 040 69918 (08/2005)